**Входящие в комплект Инструкции по монтажу**

#### **ВНИМАНИЕ:** • Растяните ленту примерно вдвое по сравнению с ее длиной (см. рис.), а затем намотайте ее на кабель. Недостаточное растяжение ленты приводит к недостаточной гидроизоляции.

• Чтобы крюк Ethernet кабеля не ослабился быстро, установите крышку разъема LAN (B: аксессуар) на короткий кабель, как показано на рисунке, а затем задвиньте ее в направлении, показанном стрелкой. Разъем Ethernet кабеля, используемый с данной камерой, должен соответствовать следующим ограничениям.

- Перед тем, как прочитать данное руководство, обязательно прочитайте документ "Важная информация".
- Данное руководство описывает способ установки сетевой камеры, используя модель WV-SPW532L в качестве примера.

 Высота при установке (От низа до крюка.): Макс. 16 mm

Ширина разъема: Макс. 14 mm

Важная информация ...................................1 шт. Гарантийный формуляр Этикетка с кодом<sup>\*2</sup>

... 1 шт. Руководство по монтажу

• Во время монтажа настоящего прибора под открытым небом следует обязательно подвергнуть кабели гидроизоляции. Гидроизоляция (IEC IP66 или эквивалент) применяется для гидроизоляции данного прибора только тогда, когда он монтируется правильно, как описано в настоящей инструкции по эксплуатации и произведена его адекватная гидроизоляция. Установочный кронштейн и рычаг камеры не являются водонепроницаемыми.

# **Panasonic**

# **Руководство по монтажу**

# **Сетевая камера**

MOДель N° WV-SPW532L / WV-SPW312L

• В этом руководстве описываются процедуры установки, установка сетевой камеры, подключение кабелей и регулировка поля обзора.

аконечник контровочной проволоки .. 1 шт<br>ополнительная ручка .......................... 1 шт ополнительная ручка.. G Осушитель ...........................................1 лист H Гидроизоляционная лента .................... 1 шт.

# **Стандартные аксессуары Установка соединений**

CD-ROM\*<sup>1</sup>

(настоящий документ) ...................... 1 комплект .....................................................1 шт.

\*1 CD-ROM содержит инструкцию по эксплуатации и различные виды программных средств. \*2 Для управления сетью может потребоваться данная этикетка. Сетевой администратор должен сохранять данную этикетку с кодом.

1 шт.

Для монтажа применяются нижеуказанные детали.

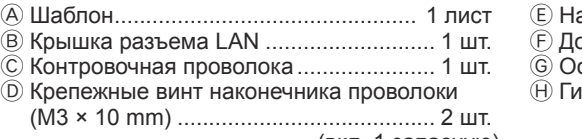

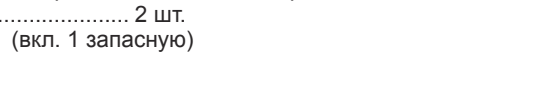

Перед подсоединением кабелей следует отключить источник питания каждой системы. Перед установкой соединений следует подготовить нужные периферийные устройства и кабели.

### **ВНИМАНИЕ:**

- Следует использовать все 4 пары (8 контактов) Ethernet кабеля (категории 5e или лучше, прямой).
- Максимальная длина кабеля равна 100 m. • Следует убедиться, что применяемое устройство PoE совместимо со стандартом
- IEEE802.3af. • Когда отсоединен Ethernet-кабель, то следует снова подсоединить его примерно
- через 2 секунды после отсоединения. Если шнур повторно подсоединяется быстро, то может случиться, что питание от устройства PoE не будет осуществляться. • Когда кабели используются на улице, существует вероятность, что они могут быть поражены молнией. В этом случае установите грозозащитный разрядник прямо перед местом подсоединения Ethernet кабелей к камере.

#### **Подсоединяют Ethernet кабель (категории 5e и лучше, прямой)**

#### **Гидроизоляция мест соединения кабелей**

#### **При подключении к сети с использованием концентратора PoE**

В случае монтажа камеры при обнаженных кабелях или ее монтаже под карнизами необходимо произвести адекватную гидроизоляцию мест соединения кабелей.

гидроизолированы. Гидроизоляцию следует обязательно производить в части, где подсоединены кабели, с использованием поставленной гидроизоляционной

ленты в следующем порядке.

Несоблюдение этого требования или применение иной ленты, чем поставленная гидроизоляционная лента (такой, как виниловая лента), может привести к утечке воды и, как следствие, отказу при-

бора.

Перед началом монтажа следует проверить конфигурацию всей системы. На следующей иллюстрации показан пример монтажа проводки, способ подключения камеры

#### **<Требуемый кабель>**

Ethernet-кабель (категории 5e и лучше, прямой) Используйте Ethernet кабель (категории 5e и лучше, скрещивание) при прямом подключении

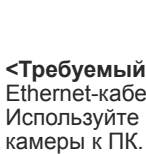

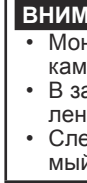

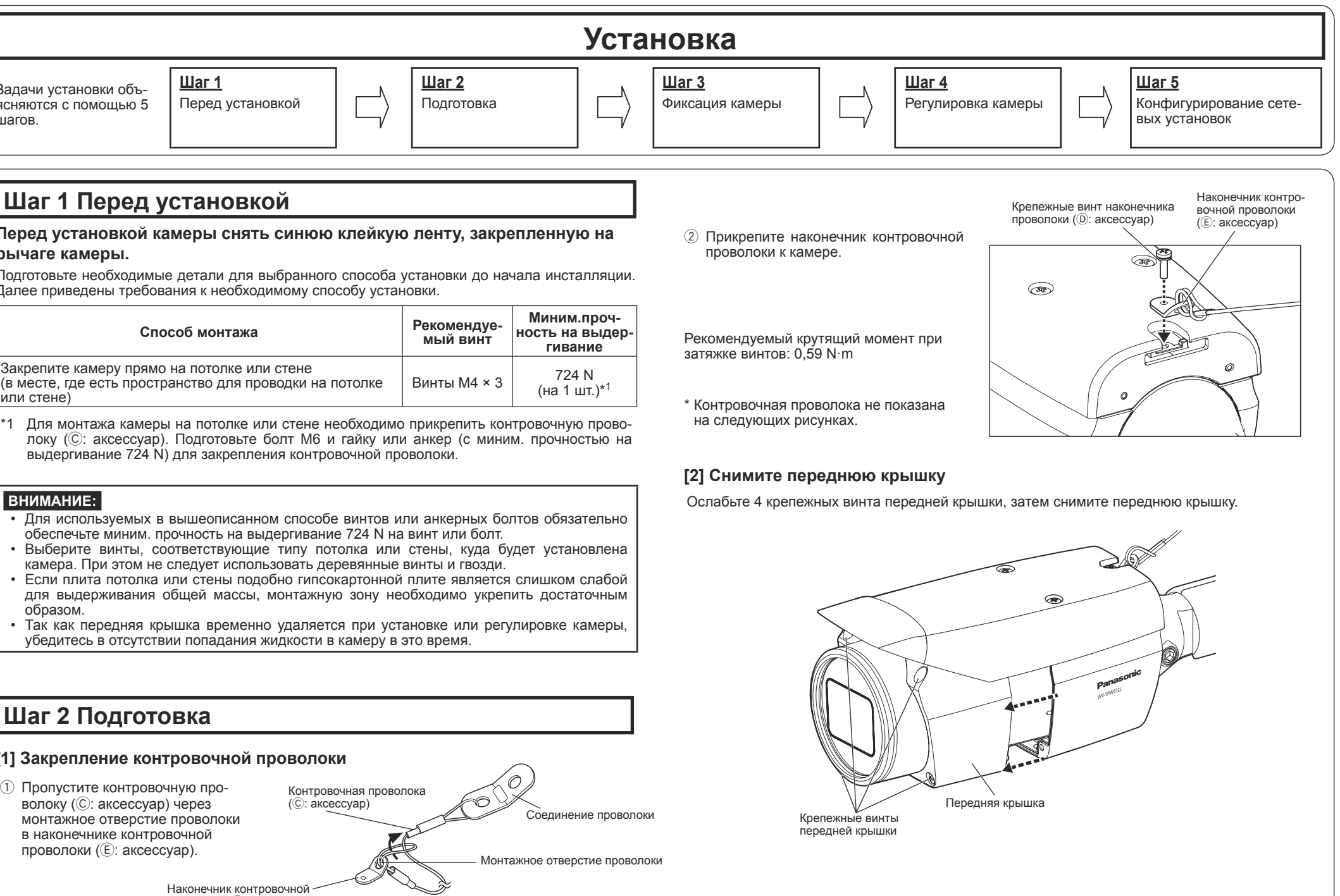

#### **ВНИМАНИЕ:**

нитор регулировки используется для регулировки поля обзора при монтаже иеры или ее техобслуживании. Он не предназначен для записи/мониторинга. ависимости от настройки монитора некоторые символы (имя камеры, предустановнюе ID и др.) могут не отображаться на экране едует использовать переключающий концентратор или маршрутизатор, совместил.<br>й с 10BASE-T/100BASE-TX.

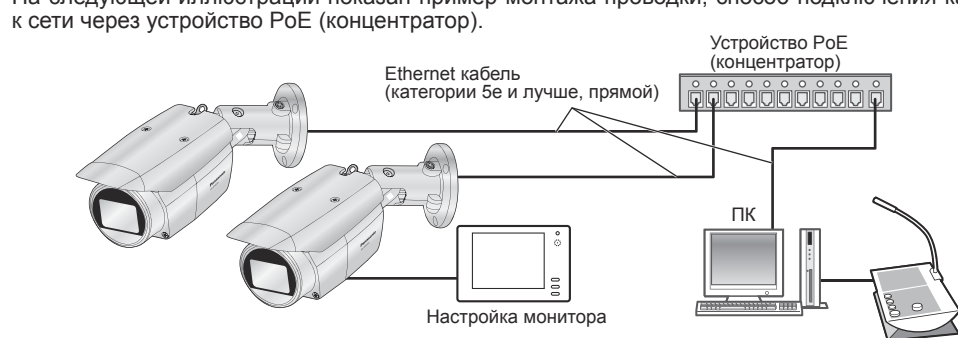

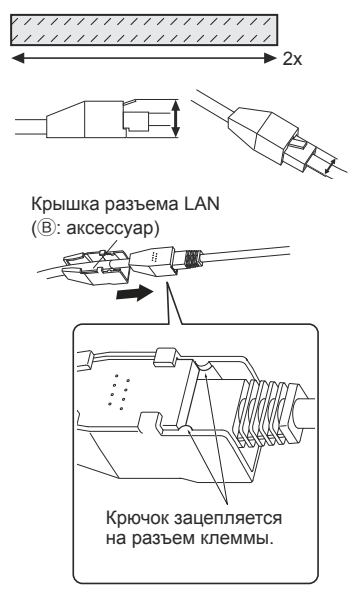

Растяните ленту примерно вдвое больше ее длины.

#### Panasonic Corporation http://www.panasonic.com

Panasonic System Networks Co., Ltd. Fukuoka, Japan

Authorised Representative in EU: Panasonic Testing Centre

Panasonic Marketing Europe GmbH Winsbergring 15, 22525 Hamburg, Germany

© Panasonic System Networks Co., Ltd. 2015

PGQP2184YA sL1015-1115

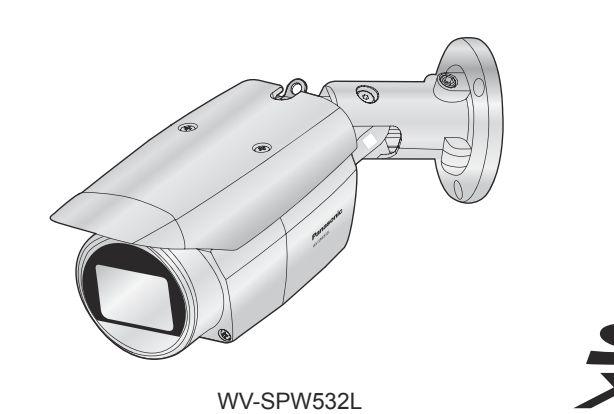

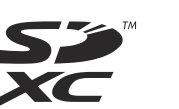

#### Корпус камеры выполнен в водонепроницаемом исполнении, а концы кабелей не <Ethernet кабель>

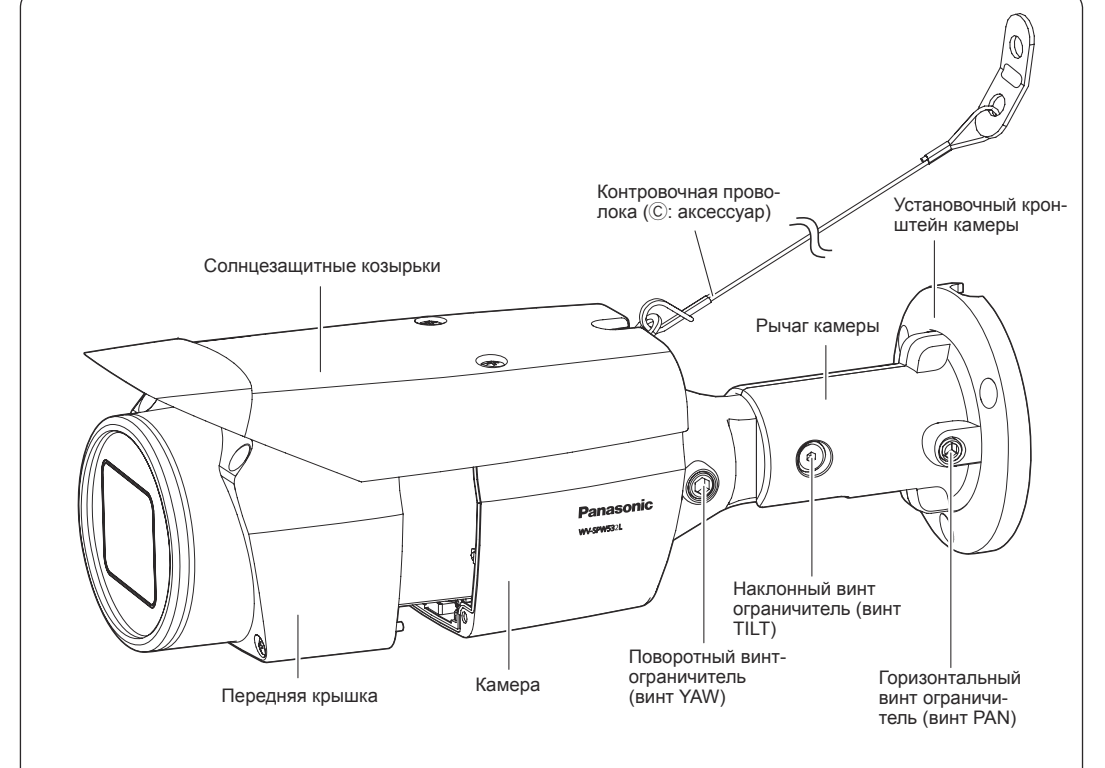

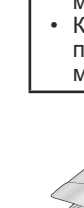

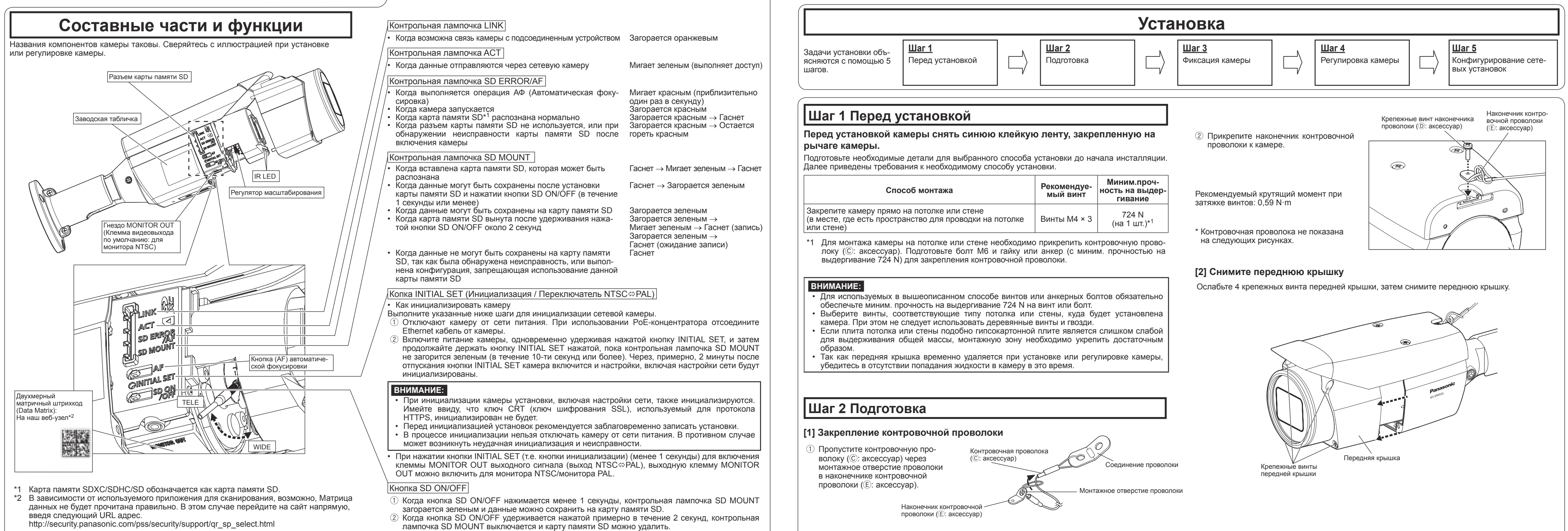

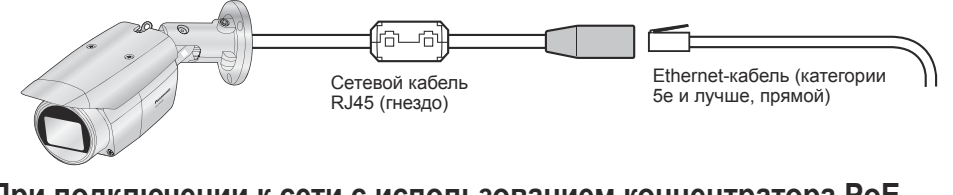

Ленту накладывают на кабель внахлестку, перекрывая на половину ширины ленты.

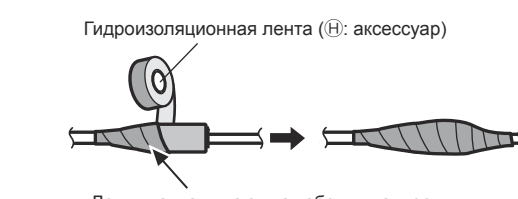

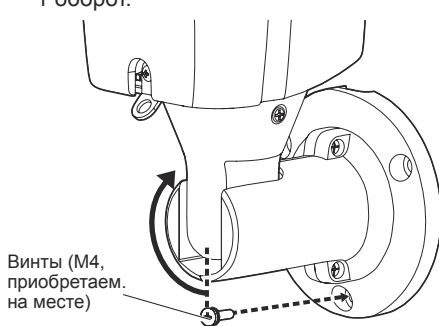

Контровочная проволок (C: аксессуар)

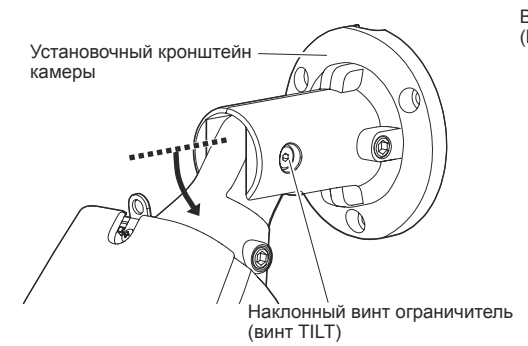

### **Шаг 3 Фиксация камеры**

#### В примере ниже описаны рекомендации при монтаже камеры на стене. Закрепите корпус камеры, выполнив следующие шаги  $(1-4)$ .

- 1 Ослабьте винт TILT примерно на 1 оборот, пока камера не будет обращена лицевой стороной вниз, и затем временно затяните винт TILT.
- 3 Ослабляйте винт до тех пор, пока камера не будет обращена лицевой стороной вверх, после чего предварительно затяните винт ограничитель (винт PAN). После этого используйте нижний винт М4 (приобретаем. на месте) для закрепления
- камеры. • Винты M4 × 3, Миним.прочность на выдергивание: 724 N (на 1 шт.).
- 4 После закрепления камеры установите ее заднюю часть ниже в соответствии с
- **[4] Подключите корректировочный монитор к камере**
- обращенного лицевой стороной прямо вниз до обращенного вверх и временно зафиксируйте камеру на месте.

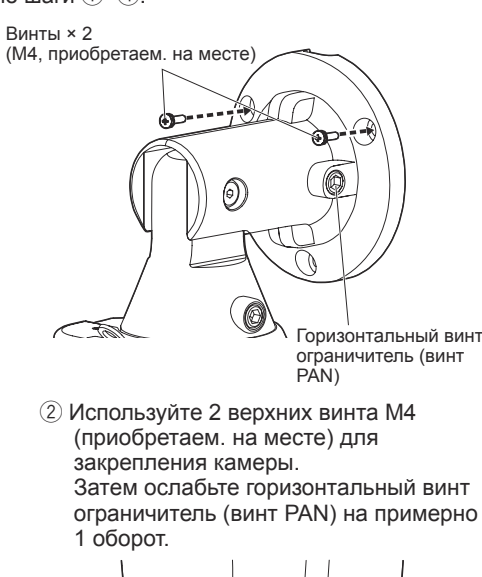

- Перед подсоединением кабелей следует отключить источник питания каждой системы. Перед установкой соединений следует подготовить нужные периферийные устройства и кабели.
- Подсоедините Ethernet-кабель, выходящий из камеры и проходящий через потолок или стену, в соответствии с инструкциями раздела "Установка соединений". Выполните гидроизоляцию подсоединений согласно инструкциям раздела "Гидроизоляционная обработка секций кабельных соединений".

## **Шаг 4 Регулировка камеры (1), (2), (3)**

- **[1] Установите шаблон (**A**: аксессуар) в положение инсталляции и просверлите отверстие для фиксации и проводки**
- ■ **При установке камеры на потолке**  $\cdot$  Прикрепите шаблон ( $\circ$ ): аксессуар) к потолку так, чтобы отметка FRONT шаблона
- смотрела в одну сторону с камерой. • Просверлите отверстия справа для закрепления камеры и проведения
- проводки в соответствии с изображением.
- ■ **При монтаже камеры на стене**  $\overline{\phantom{a}}$ Закрепите шаблон ( $\overline{\phantom{a}}$ ): аксессуар) на стене, на которую осуществляется монтаж, расположив отметку TOP вверху.
- Просверлите отверстия справа вверху для закрепления камеры и проведения
- проводки в соответствии с изображением. • После прокладки бокового кабеля Ethernetкабель может выходить вверх по
- направлению к потолку.
- После того, как отверстия в потолке или стене будут готовы, шаблон можно снять.

2 Вставьте контактный кабель (приобретаем. на месте) в гнездо MONITOR OUT на камере и подсоедините регулировочный монитор.

описанием 2.

#### **[2] Подключите камеру с помощью Ethernet-кабель**

**[3] Фиксация камеры**

Отверстие для доступа

FRONT

к кабелю

Шаблон (A: аксессуар)

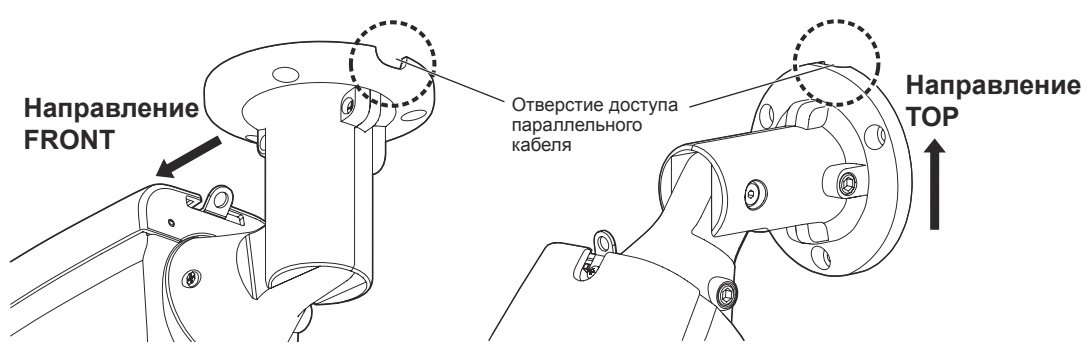

模板/TEMPLATE

Отверстие доступа параллельного кабеля

 $M4 \times 3$ 

**TOP** 

飞卜形  $\bigcap$ utline

**<Установка на стене><Установка на потолке>**

 $*$  На следующих иллюстрациях отсутствует контровочная проволока. 1 измените направление камеры с

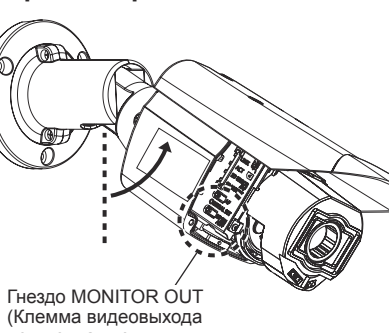

по умолчанию: для монитора NTSC)

горизонтальные и вертикальные углы путем регулировки поворотной части PAN.

E) В соответствии с верхним изображением 2 вставьте дополнительную ручку (F: аксессуар) в регулятор масштабирования и ослабьте регулятор, вращая ручку влево, затем переместите ее между TELE и WIDE для достижения желаемого угла обзора. Затем заблокируйте регулятор масштабирования, вращая его обратно вправо. Настройте фокусировку, нажав кнопку автоматической фокусировки (AF).

#### 1 **Включите камеру.**

6 **Прикрепите контровочную проволоку (**C**: аксессуар) к потолку или стене.** ■ При установке камеры на потолке

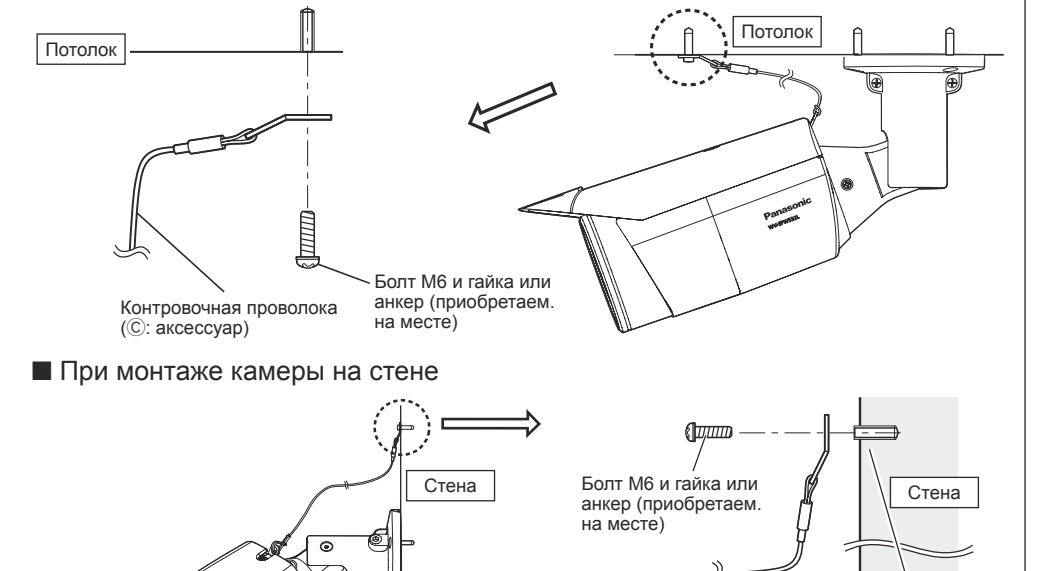

- A) Используя шестигранный ключ на 5 mm (приобретаем. на месте), ослабьте винт PAN в основании рычага камеры. Чтобы направить камеру влево, поверните рычаг камеры по часовой стрелке при просмотре с лицевой стороны. Чтобы направить камеру вправо, поверните его против часовой стрелки. (Горизонтальный диапазон:  $\pm 180\degree$ )
- B) Используя шестигранный ключ на 3 mm (приобретаем. на месте), ослабьте винт TILT к центру рычага камеры и приблизительно отрегулируйте направление камеры. (Диапазон наклона: От 0 ° до 90 °)
- C) Временно затяните винт PAN и винт TILT для предотвращения движения камеры. D) Используя шестигранный ключ на 5 mm (приобретаем. на месте), ослабьте винт YAW, поверните камеру, чтобы солнцезащитная бленда была обращена лицевой стороной вверх, и отрегулируйте наклон камеры. (Поворотный диапазон: От -190 ° до +100 °)

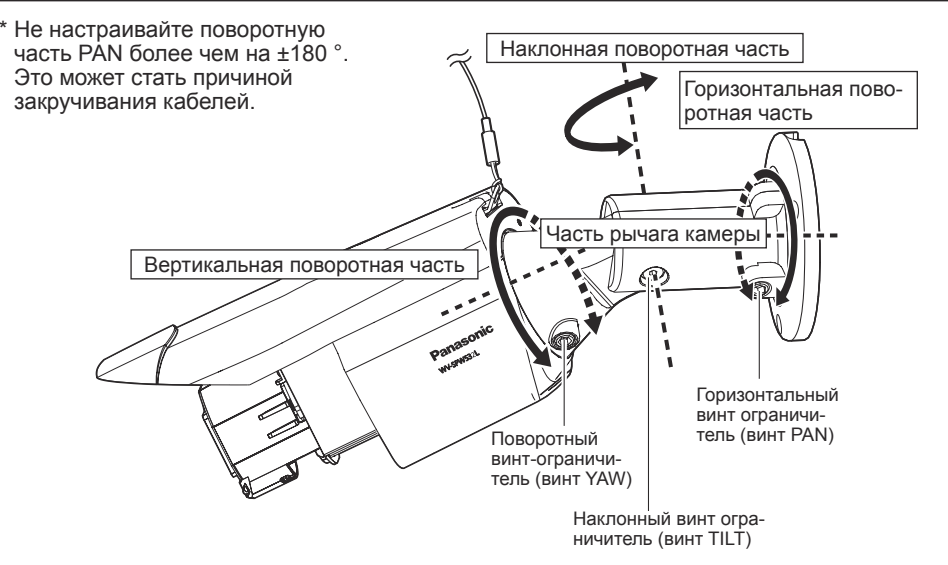

F) Отрегулируйте угол камеры и поле обзора посредством повторения шагов от A) до E). После получения желаемого угла и поля обзора затяните винт PAN, винт TILT и винт YAW.

- Рекомендуемый крутящий момент при затяжке винтов Горизонтальный винт ограничитель (винт PAN): 2,7 N·m Наклонный винт ограничитель (винт TILT): 4,3 N·m
- Поворотный винт-ограничитель (винт YAW): 2,7 N·m

### **ВНИМАНИЕ:**

• После регулировки обязательно затяните винт PAN, винт TILT и винт YAW.

• Из списка камер, показанных на экране [Panasonic IP Setting], выберите камеру с MAC-адресом, соответствующим MAC-адресу камеры, которую необходимо настроить.

#### **Замечание:**

- Любой из винтов ограничителей PAN, TILT и YAW можно отрегулировать посредством их ослабления примерно на 1 поворот. Не откручивайте их более необходимого. • Поддерживайте камеру руками при ослаблении винтов и регулировке направления
- камеры. • При монтаже камеры на стене отрегулируйте направление камеры посредством поворота
- частей PAN, TILT и YAW, как показано на рисунке ниже. • Диапазон углов, на которые часть камеры можно фактически повернуть по отношению к стене или потолку, является следующим.
- **Конфигурирование камеры для доступа к ней через ПК Али Санария и Сана Сели отображается экран установки программы просмотра "Network Camera View 4S"**, следуйте инструкциям мастера настройки, чтобы начать установку. (Программа просмотра инсталлируется с камеры.)
	- Отобразится страница "Живое".
	- Если Вы не можете установить программу просмотра "Network Camera View 4S" или если снимки не отображаются, щелкните по кнопке [Install] рядом с [Viewer Software] в окне программы запуска, чтобы установить программное обеспечение.
	- Перед использованием камеры задайте установки [Время и Дата] на странице "Установ." - "Основная".

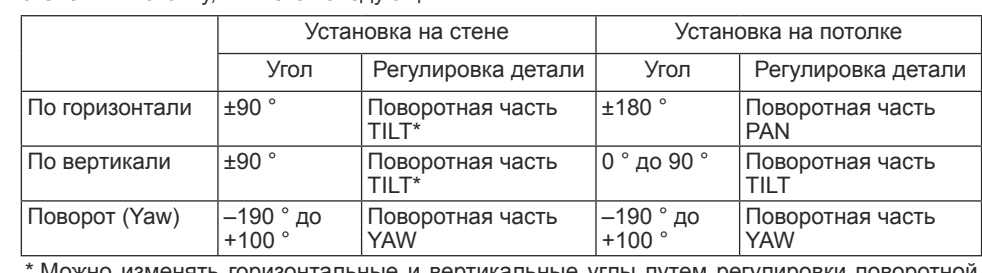

### **ВНИМАНИЕ:**

- Избегайте касания наклонной части рядом с предупреждающей меткой, когда изменяете угол наклона для закрепления камеры.
- Если винт TILT или винт PAN ослаблен, камера может не удерживаться на месте, когда она закрепляется на стене или потолке. В этом случае временно затяните соответствующие блокировочные винты для предотвращения движения камеры.

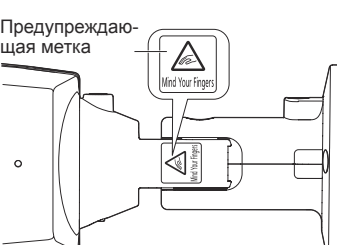

дополителеная<br>ручка (டு: аксессуар) масштабирования

#### **Замечание:**

• При снятии камеры выполняйте удаление, следуя процедуре установки в обратном порядке.

#### **Замечание:**

- Прикрепляя осушитель, убедитесь в том, что он не выходит за пределы крышки. • Не допускайте намокания осушителя (G: аксессуар) и не трогайте его мокрыми руками. • Выполняя корректировку объектива, не допускайте попадания капель воды на крышку объектива камеры.
- Не прикрепляйте осушитель (G: аксессуар) до завершения настройки поля обзора и фокуса камеры. Не распаковывайте осушитель заранее – это может отрицательно сказаться на его функциональности.

• Осушитель следует заменить примерно через 3 года. Срок службы может сократиться в зависимости от условий эксплуатации. Кроме того, если вы снимаете переднюю крышку, чтобы настроить камеру или выполнить другие операции, замените осушитель на новый. Номер модели сменной детали: Осушитель 3CJ001261AAA

#### **ВНИМАНИЕ:**

• Надежно затяните 4 крепежных винта передней крышки. Невыполнение этого может вызвать падение камеры или неисправность гидроизоляции.

## **Шаг 4 Регулировка камеры (продолжение)** 4**,** 5**,** 6**,** 7

4 **После регулировки фокуса нажатием кнопки AF, удалите регулировочный монитор.**

#### 7 **Снимите защитный лист с объектива.**

- 2 **Вставьте карту памяти SD в разъем карты памяти SD, если это необходимо.**  Вставьте карту памяти SD так, чтобы ее Карта памяти SD (убедитесь, что метка обращена к объективу.)
- этикетка была обращена к объективу. • Для извлечения карты памяти SD удержи вайте нажатой кнопку SD ON/OFF около 2 секунд. Когда мигающая контрольная лампочка SD MOUNT погаснет, можно
- удалить карту памяти SD. • После замены карты памяти SD нажмите на кнопку SD ON/OFF (в течение 1 секунды или менее) и убедитесь в том, что контрольная лампочка SD MOUNT горит постоянно.
- Если не нажать на кнопку SD ON/OFF после замены карты памяти SD, то контрольная лампочка SD MOUNT будет автоматически гореть еще примерно 5 минут.
- 3 **Отрегулируйте поле обзора камеры.**
- Отрегулируйте направление камеры с помощью вращающихся частей PAN, TILT и YAW и вращайте регулятор масштабирования до получения желаемого поля обзора. Гнездо MONITOR OUT

#### 5 **Закрепите осушитель (**G**: аксессуар) на внутренней стороне внизу передней крышки и установите переднюю крышку.**

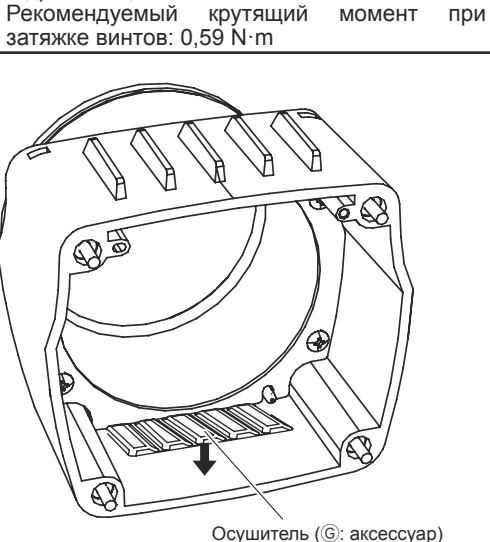

• Снимите защитную бумажную ленту с двустороннего скотча на поверхности осушителя. • Закрепите осушитель в нижней части крышки объектива, как показано на изображении ниже, затем как можно быстрее установите переднюю крышку на камеру с помощью 4 крепежных винтов (это необходимо сделать в течение 5 минут). \* Затяните крепежные винты передней крышки по диагонали.

> После установки камеры удалите защитный лист с передней крышки. После удаления не касайтесь прозрачной части передней крышки.

#### **ВНИМАНИЕ**

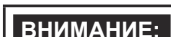

• Каждый болт М6 и гайка или анкер (приобретаем. на месте) для закрепления контровочной проволоки (C: аксессуар) должен иметь миним. прочность на выдергивание 724 N.

- Обязательно прикрепите контровочную проволоку (C: аксессуар) к основанию конструкции или в зоне, которая является достаточно крепкой.
- Обязательно установите камеру как минимум в 2 m 80 сm от пола (расстояние между самой нижней частью установленной камеры и полом).
- Закрепите контровочную проволоку (C: аксессуар) так, чтобы в случае отсоединения камера не упала на людей, находящихся рядом.

• Сразу после установки передней крышки камера может быть немного расфокусирована. После установки передней крышки используйте автоматическую фокусировку при помощи меню настроек.

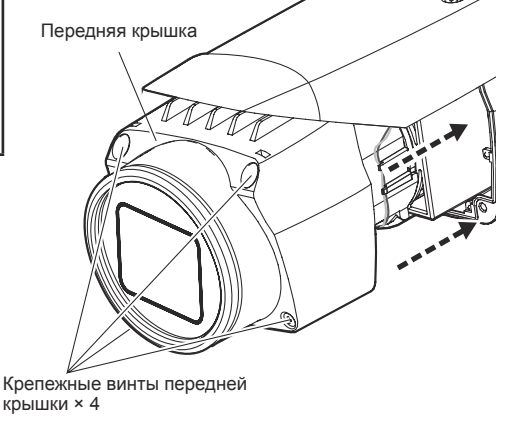

### **Шаг 5 Конфигурирование сетевых установок**

Ниже приведены описания для случая, когда конфигурацией камеры являются настройки по умолчанию. Если на компьютере установлен межсетевой экран, то сетевые камеры могут не обнаруживаться программой настройки. Временно отключите сетевой экран для настройки параметров камеры. За информацией относительно конфигурирования настроек сети следует обращаться к сетевому администратору или Вашему провайдеру Интернет-услуг.

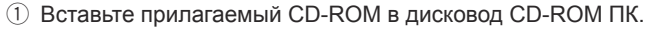

- Отобразится Лицензионное соглашение. Прочитав Соглашение, выби-
- рают "I accept the term in the license agreement", а затем щелкают по [OK]. • Отобразится окно запуска. Если не выводится на экран окно лаунчера, то
- делают двойной щелчок по файлу "CDLauncher.exe" на CD-ROM.

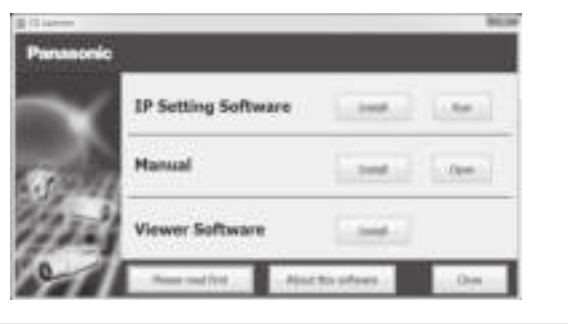

- 2 Нажмите кнопку [Run], которая находится рядом с [IP Setting Software].
- Отобразится экран [Panasonic IP Setting]. После обнаружения камеры появится MAC адрес/IP-адрес.

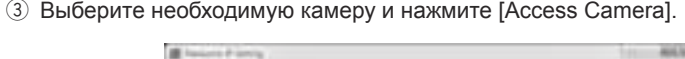

#### **Замечание:**

• См. раздел "Использование CD-ROM" в инструкции по эксплуатации на поставленном CD-ROM для получения более детальной информации о CDLauncher.

**Замечание:**

#### **Замечание:**

- Если в режиме "Живое" нет изображения, обратитесь к разделу Дефектовка инструкции по эксплуатации на CD-ROM (идет в комплекте).
- Возможно повысить сетевую безопасность путем шифрования доступа к камерам с использованием HTTPS-функции. О том как сконфигурировать установки HTTPS см. "Инструкция по эксплуатации", находящуюся на поставленном CD-ROM.
- При щелчке по кнопке [Установ.] на странице "Живое" отображается окно аутентификации пользователя. Вводят имя и пароль пользователя в следующем порядке, а затем производят логин.
- Имя пользователя: admin Пароль: 12345
- При изменении уставок, относящихся к настройкам сети, таким как режим связи, IP-адрес и маска подсети, щелкните кнопку [Network Settings] на экране [Panasonic IP Setting], как показано в шаге 3, а затем измените каждую настройку.
- Благодаря усилению мер безопасности в "IP Setting Software", "Network settings" камеры, которые должны быть сконфигурированы, нельзя изменить по истечении 20 минут после включения питания камеры. (Когда эффективный период настроен на "Только 20 min" в настройке "Экспресс-установка IP".
- Однако уставки можно изменить по истечении 20 минут для камер в режиме начальной настройки.
- Доступна функция "Network Camera Recorder with Viewer Software Lite", которая поддерживает наблюдение в режиме реального времени и запись изображений с нескольких камер. Для дополнительной информации см. наш веб-узел (http://security.panasonic.com/pss/security/support/info.html).

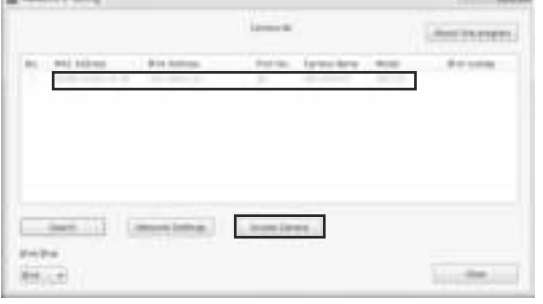

∅25 mm {1"}

Кнопка (AF) автоматической фокусировки

Дополнительная

TELE

WIDE